# **190E2 plus**

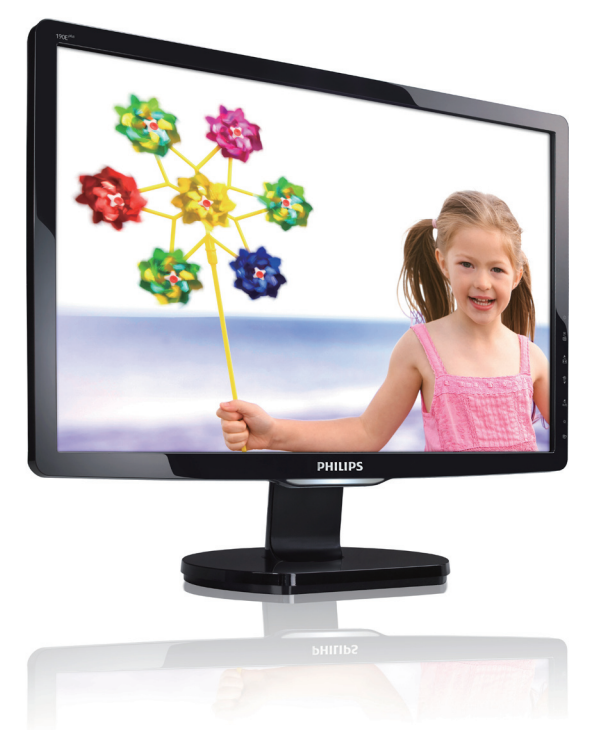

# www.philips.com/welcome

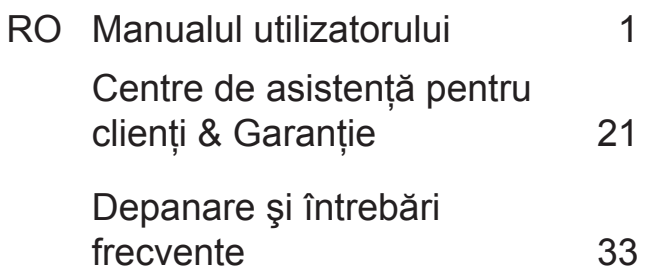

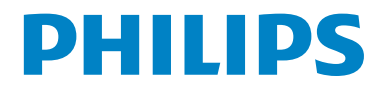

# **Cuprins**

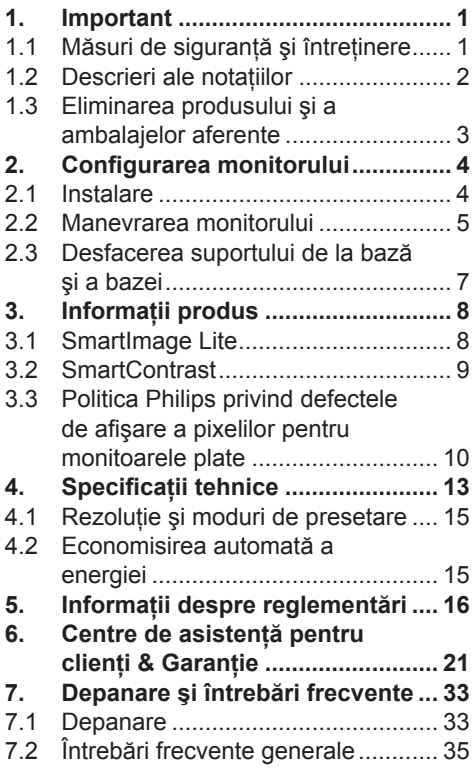

# **1. Important**

Acest ghid de utilizare electronic este destinat tuturor persoanelor care utilizează monitorul Philips. Cititi cu atente acest manual al utilizatorului, înainte de a utiliza monitorul. Acesta contine informații și note importante referitoare la functionarea monitorului.

Garantia Philips se aplică dacă produsul este manevrat corespunzător și utilizat în scopul pentru care a fost proiectat, în conformitate cu instructiunile de operare si dacă este prezentată factura sau chitanța în original, care să ateste data achizitiei, numele distribuitorului, numărul produsului şi numărul modelului.

# **1.1 Măsuri de siguranţă şi întreţinere**

# **Avertismente**

Utilizarea de dispozitive de control, reglări sau proceduri, altele decât cele specificate în acest document, poate duce scurtcircuite, defectiuni electrice si/sau defectiuni mecanice.

Cititi și respectați aceste instrucțiuni la conectarea şi utilizarea monitorului pentru calculator:

# **Mod de operare**

- A nu se expune monitorul la lumina solară directă, sau la actiunea unor surse de încălzire.
- Este necesară îndepărtarea obiectelor ce ar putea cădea în orificiile de ventilatie, precum şi a celor care pot împiedica răcirea componentelor monitorului.
- A nu se bloca orificiile de ventilatie ale carcasei.
- Se va asigura un acces facil la stecher şi la priza de curent, în momentul pozitionării monitorului.
- În cazul închiderii monitorului prin

debranşarea cablului de alimentare de la sursa de curent alternativ sau continuu, se va aştepta 6 secunde anterior recuplării acestuia, pentru o functionare normală a monitorului.

- A se utiliza numai cablul de alimentare corespunzător, furnizat, de fiecare dată, de către Philips. Dacă lipseşte cablul de alimentare, se va contacta centrul de service local. (Vă rugăm, adresativă Centrului de Informații și Asistență Clienti)
- Nu supuneti monitorul la vibratii mari sau la şocuri puternice pe parcursul manevrării.
- A nu se lovi sau scăpa monitorul în timpul functionării sau transportului.

# **Întreţinere**

- Pentru a vă proteja monitorul de orice defectiune posibilă, nu supuneti ecranul LCD la presiuni mari. Pentru deplasarea monitorului, acesta va fi apucat de ramă; a nu se ridica monitorul apucându-l de panoul cu cristale lichide.
- În cazul în care monitorul nu va fi utilizat o perioadă îndelungată, acesta se va debranşa de la sursă.
- Dacă este necesar, monitorul se va curăţa cu o cârpă umedă, ulterior debranşării. Ecranul poate fi şters cu o cârpă uscată, când nu este sub tensiune. Totuşi, pentru curăţarea monitorului, nu se vor folosi niciodată solvenți organici, precum alcool, sau soluţii pe bază de amoniac.
- Pentru a se evita riscul aparitiei suprasarcinii electrice şi deteriorării permanente a monitorului, acesta nu se va expune la praf, ploaie, apă, sau medii cu umezeală excesivă.
- Dacă monitorul este expus la umezeală, va fi şters cu o cârpă umedă, cât mai curând posibil.
- Dacă în monitor pătrund substanţe străine sau apă, se va întrerupe imediat sursa de alimentare şi se va

debranşa cablul de la priză. Apoi, se va extrage substanta respectivă, urmând ca monitorul să fie trimis la centrul de service.

- Nu depozitati sau utilizati monitorul în locuri expuse la căldură, la lumina directă a soarelui sau la frig excesiv.
- Pentru păstrarea functionării optime a monitorului şi prelungirea duratei sale de viată, acesta va fi plasat într-un spatiu ai cărui parametri de temperatură și umiditate se situează în următoarea gamă de valori:
	- Temperatură: 0-40°C 32-95°F
	- Umiditate: 20-80% RH
- IMPORTANT: Activati întotdeauna un program screen saver cu mişcare când lăsaţi monitorul nesupravegheat. Activati întotdeauna o aplicatie periodică de reîmprospătare a ecranului atunci când monitorul va afisa un continut static. Afişarea neîntreruptă a imaginilor statice o perioadă lungă poate produce "imaginile remanente", cunoscute şi ca "post-imagine" sau "imagine fantomă" pe ecranul dumneavoastră.

"Imaginile remanente", "post-imaginile" sau "imaginile fantomă" reprezintă un fenomen binecunoscut în tehnologia ecranelor LCD. În majoritatea cazurilor, "imaginea remanentă" sau "postimaginea" sau "imaginea fantomă" vor dispare treptat într-un interval de timp după deconectarea de la alimentarea cu energie electrică.

# **Avertisment**

Simptomele grave de "imagine remanentă" sau "post-imagine" sau "imagine fantomă" nu vor dispare şi nu pot fi reparate. Deteriorarea menţionată mai sus nu este acoperită de garantie.

#### **Service**

- Carcasa trebuie desfăcută numai de către personalul calificat din service.
- Dacă este necesar un document pentru

reparatie sau integrare, se va contacta centrul de service local. (vezi paragraful "Centrul de Informatii pentru Clienti")

- Pentru informatii referitoare la transport, consultati rubrica "Specificatii tehnice".
- A nu se lăsa monitorul în maşină/ portbagaj, sub actiunea directă a razelor solare.

# **C** Observatie

În cazul în care monitorul nu functionează normal, sau când nu ştiţi cum să procedaţi ulterior aplicării instrucțiunilor din acest manual, este necesară consultarea unui specialist în service.

# **1.2 Descrieri ale notaţiilor**

Următoarele subcapitole descriu conventiile de notatie utilizate în acest document. Observatii, atentionări și avertismente Fragmente de text din acest ghid sunt însotite de pictograme și pot apărea cu caractere aldine sau italice. Fragmentele respective contin observatii, atentionări sau avertismente. Acestea sunt utilizate după cum urmează:

# **Observatie**

Această pictogramă indică informații și sfaturi importante care vă pot ajuta să utilizati mai eficient calculatorul dvs.

# **A** Atentie

Această pictogramă indică informaţii despre modalități de evitare a eventualelor defecțiuni ale hardware-ului și a pierderii de date.

# **Avertisment**

Această pictogramă indică riscul potențial de vătămare corporală şi prezintă modalităţi de evitare a problemei.

Anumite avertismente pot apărea în diferite formate și este posibil să nu fie însotite de pictograme. În aceste situații, prezentarea specifică a avertismentului este impusă de autoritatea de reglementare legală.

# **1.3 Eliminarea produsului şi a ambalajelor aferente**

# **Waste Electrical and Electronic Equipment-WEEE**

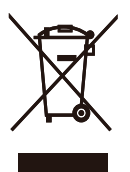

This marking on the product or on its packaging illustrates that, under European Directive 2002/96/EC governing used electrical and electronic appliances, this product may not be disposed of with normal household waste. You are responsible for disposal of this equipment through a designated waste electrical and electronic equipment collection. To determine the locations for dropping off such waste electrical and electronic, contact your local government office, the waste disposal organization that serves your household or the store at which you purchased the product.

Your new monitor contains materials that can be recycled and reused. Specialized companies can recycle your product to increase the amount of reusable materials and to minimize the amount to be disposed of.

All redundant packing material has been omitted. We have done our utmost to make the packaging easily separable into mono materials.

Please find out about the local regulations on how to dispose of your old monitor and packing from your sales representative.

# **Recycling Information for Customers**

There is currently a system of recycling up and running in the European countries, such as The Netherlands, Belgium, Norway, Sweden and Denmark. In Asia Pacific, Taiwan, the products can

be taken back by Environment Protection Administration (EPA) to follow the IT product recycling management process, detail can be found in web site www.epa.gov.tw The monitor contains parts that could cause damage to the nature environment. Therefore, it is vital that the monitor is recycled at the end of its life cycle. For help and service, please contact Consumers Information Center or F1rst Choice Contact Information Center in each country.

# **2. Configurarea monitorului**

# **2.1 Instalare**

1 Continut pachet

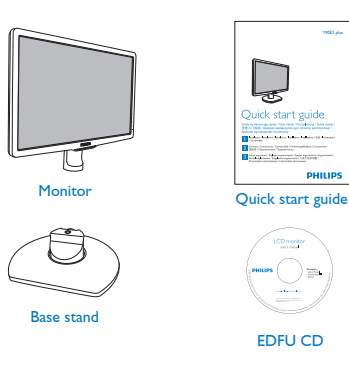

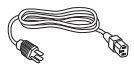

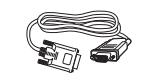

Power cord VGA signal cable (optional)

- 2 Instalare suport bază
- 1. Asezati monitorul cu fata în jos pe o suprafaţă moale, având grijă să nu zgâriați sau deteriorați ecranul. Ridicați apoi suportul monitorului.

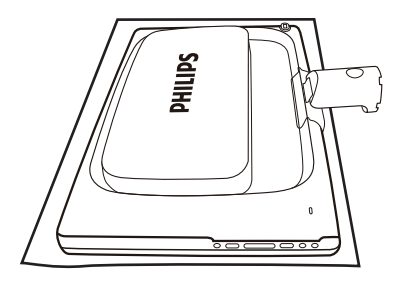

**22** Ţineţi suportul bază al monitorului cu două mâini şi introduceţi cu fermitate suportul bază în şanţul special.

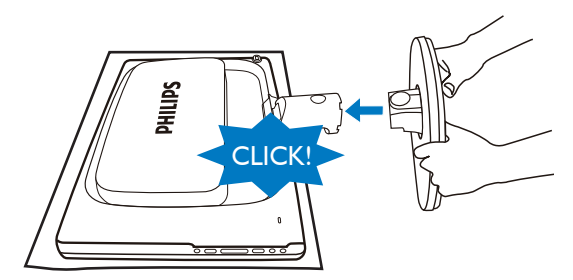

# **Conectarea la calculator**

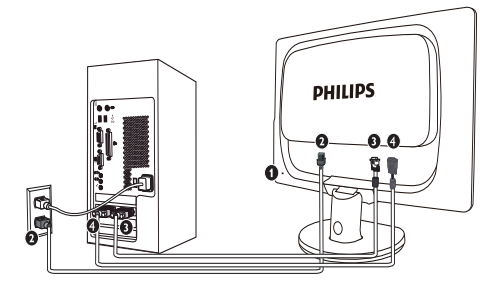

- **1** Port Kensington
- **2** Intrare alimentare c.a.
- **8** Intrare DVI-D (disponibilă pentru selectarea modelului)
- **<sup>1</sup>** Intrare VGA

Conectare la PC

- 1. Conectati ferm cablul de alimentare în spatele monitorului.
- **22** Opriţi calculatorul şi deconectaţi cablul de alimentare al acestuia.
- **3.** Conectati cablul de semnal al monitorului la conectorul video din partea posterioară a calculatorului.
- **44** Conectaţi cablurile de alimentare ale calculatorului şi monitorului la o priză din apropiere.
- **5.** Porniți calculatorul și monitorul. Dacă este afişată o imagine pe monitor, instalarea este finalizată.

#### **2.2 Manevrarea monitorului**

**Descrierea produsului văzut din faţă**

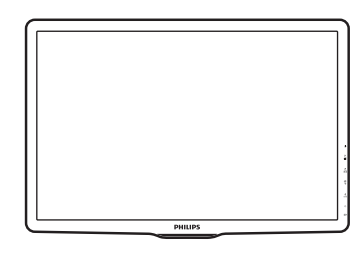

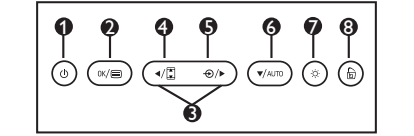

- : Pentru pornirea şi oprirea alimentării monitorului.
- $\mathbb{R}/\mathbb{R}$ **: Pentru a accesa meniul OSD.** Q
	- : Pentru ajustarea setărilor OSD.
- **4**  $\Box$  : Modificare la afisarea 4:3.
- $\bigoplus$   $\bigoplus$  : Pentru modificarea sursei de intrare pentru semnal.
- **6**  $\mathbf{v}$ /AUTO: Reglează automat pozitia orizontală, poziţia verticală, setările de fază şi de ceas/ Revine la nivelul OSD precedent.
	- <sup>: $\circ$ </sup> : Pentru reglarea luminozității ecranului.
- **6 : SmartImage Lite. Puteți alege** O dintre 3 moduri: Standard, Internet, Game (Jocuri).

A

# **Descrierea afişajului pe ecran (OSD)**

# **Ce este afişarea pe ecran (OSD-ul)?**

Toate monitoarele cu cristale lichide marca Philips dispun de caracteristica OSD (afişarea reglajelor pe ecran). Acest lucru permite utilizatorului final selectarea funcţiilor monitorului direct de pe ecran, prin intermediul unei ferestre de instructiuni. Mai jos este prezentată o interfată OSD, usor de utilizat:

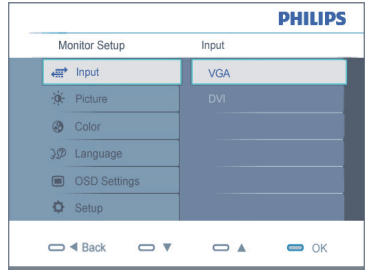

#### **Instrucţiuni fundamentale şi simple referitoare la tastele de control**

În sistemul prezentat în imaginea de mai sus, utilizatorul poate apăsa butoanele  $\blacktriangledown \blacktriangle$ de pe partea frontală a monitorului, pentru a deplasa cursorul, **OK** pentru a confirma o slecție sau modificare.

# **Meniul OSD**

Mai jos, este prezentată imaginea integrală a structurii afisajului pe ecran. Puteti consulta ulterior această imagine, în cazul în care veti dori să navigati între diferitele ajustări.

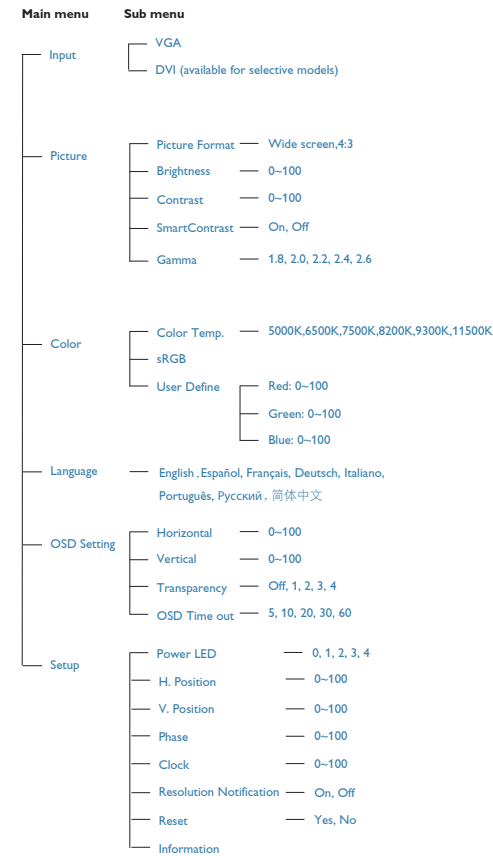

# **8** Notificarea rezolutiei

Acest monitor este conceput pentru performante optime la rezolutia sa nativă, 1440 x 900@60Hz. Dacă monitorul este pornit și este setat la o altă rezoluție, pe ecran se afișează o alertă: Folositi 1440 x 900@60Hz pentru cele mai bune rezultate. Afişarea alertei privind rezoluţia nativă poate fi dezactivată din Setup în meniul OSD (On Screen Display).

# **Funcţie fizică**

Înclinare

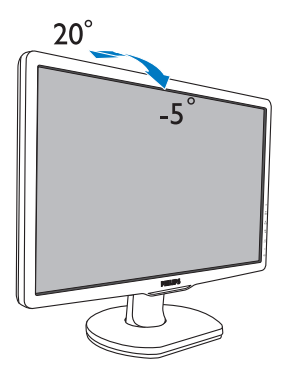

# **2.3 Desfacerea suportului de la bază şi a bazei**

## **Desfacerea suportului bază**

Înainte de a începe dezasamblarea bazei monitorului, urmati instructiunile de mai jos pentru a evita deteriorarea sau vătămarea corporală.

**11** Aşezaţi faţa monitorului pe o suprafaţă sigură, apăsaţi pe butonul de eliberare şi trageti suportul din carcasa monitorului.

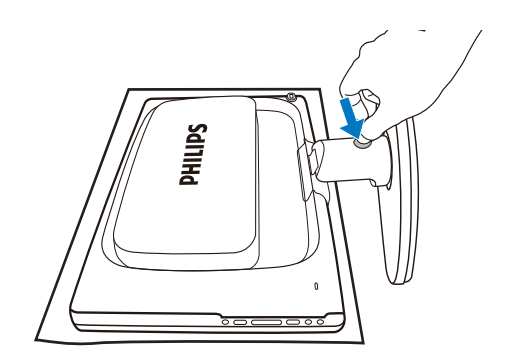

# **Cum se activează SmartImage Lite?**

# **3. Informaţii produs**

# **3.1 SmartImage Lite**

# **Ce este?**

SmartImage Lite oferă presetări care optimizează afişajul pentru diferite tipuri de continut, reglând dinamic luminozitatea, contrastul, culoarea şi claritatea în timp real. Indiferent dacă lucrați cu aplicații de text, de afisare de imagini sau vă uitati la un videoclip, Philips SmartImage Lite vă asigură o performanță grozavă și optimizată a monitorului.

# **De ce am nevoie de acesta?**

Dacă vă doriţi un monitor care vă asigură afişarea optimizată a tututor tipurilor de continut, software-ul SmartImage Lite vă reglează în mod dinamic şi în timp real luminozitatea, contrastul, culorile și claritatea pentru a vă îmbunătăți experiența vizuală cu acest monitor.

# **8** Cum functionează?

SmartImage Lite este o tehnologie exclusivă, de ultimă generație de la Philips care analizează continutul afișat pe ecranul dvs. Bazat pe un scenariu pe care îl selectati chiar dvs., SmartImage Lite îmbunătătește în mod dinamic contrastul, saturatia culorilor şi claritatea imaginilor, astfel încât calitatea continutului afișat să fie îmbunătătită – toate acestea în timp real şi prin apăsarea unui singur buton.

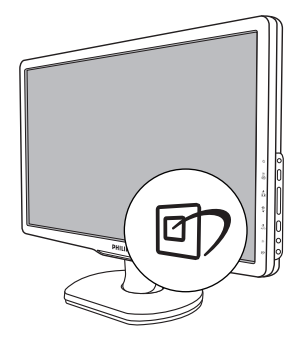

- **1.** Apăsați 可 pentru a lansa afișajul pe ecran SmartImage Lite.
- **2.** Apăsați în continuare ワ pentru a comuta între Standard, Internet, Game (Jocuri).
- **3.** Afisajul pe ecran SmartImage Lite va rămâne pe ecran timp de 5 secunde sau puteti apăsa "OK" pentru a confirma.
- **44** Atunci când SmartImage Lite este activat, schema sRGB este dezactivată automat. Pentru a utiliza sRGB trebuie să dezactivati SmartImage Lite cu butonul eto de pe rama fată a monitorului.

În afară de utilizarea tastei np pentru a defila în jos, puteți să apăsați de asemenea butoanele v A pentru a alege și apăsați "OK" pentru a confirma selecţia şi închideţi OSDul SmartImage Lite.

Puteti alege dintre 3 moduri: Standard, Internet, Game (Jocuri).

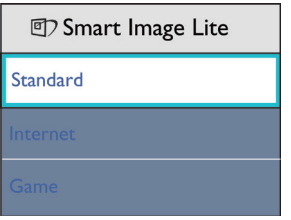

- **Standard:** Îmbunătătește calitatea textului şi reduce luminozitatea pentru a creşte lizibilitatea şi a reduce stresul asupra ochilor. Acest mod îmbunătățește semnificativ lizibilitatea şi productivitatea atunci când lucrati cu foi de calcul, fișiere PDF, articole scanate sau alte aplicații generale de birou.
- **Internet:** Acest profil combină saturaţia culorii, contrast dinamic și îmbunătățire a clarității pentru a afișa fotografii și alte imagini cu claritate extraordinară în culori vibrante – toate fără artefacte şi culori şterse.
- **Game (Jocuri):** Activează circuitul de curse pentru cel mai bun timp de răspuns, reduce marginile în zigzag pentru ca obiectele de pe ecran să se miste rapid, îmbunătătește raportul de contrast pentru scenele luminoase şi întunecoase, prin urmare acest profil asigură cea mai bună experienţă de joc pentru împătimiții de jocuri.

# **3.2 SmartContrast**

# **Ce este?**

Tehnologia unică ce analizează dinamic continutul afisat și optimizează automat raportul de contrast al monitorului LCD pentru claritate vizuală maximă şi experientă vizuală încântătoare, crescând retroiluminarea centru imagini mai clare, mai contrastante şi mai luminoase sau reducând retroiluminarea pentru afişarea clară a imaginilor din fundaluri întunecate.

# **De ce am nevoie de acesta?**

Doriți cea mai bună claritate vizuală și confort de vizualizare pentru fiecare tip de continut. SmartContrast controlează dinamic contrastul şi reglează retroiluminarea pentru ca imaginile jocurilor și cele video să fie clare, contrastante şi luminoase sau afişează test clar, lizibil pentru munca de birou. Prin reducerea consumului electric al monitorului puteti reduce costurile cu energia și prelungi durata de viață a monitorului.

# **a** Cum functionează?

Atunci când activati SmartContrast. acesta va analiza în timp real continutul afişat pentru a ajusta culorile şi pentru a controla intensitatea iluminării de fundal. Această funcție va îmbunătăți în mod dinamic contrastul pentru o experienţă de divertisment grozavă atunci când vizionati videoclipuri sau vă jucați

# **3.3 Politica Philips privind defectele de afişare a pixelilor pentru monitoarele plate**

Philips depune eforturi deosebite pentru a livra produse de cea mai bună calitate. Noi utilizăm unele dintre cele mai avansate procese de fabricatie din această industrie si practicăm un control al calității foarte strict. Cu toate acestea, defectele de afişare a pixelilor şi subpixelilor pe panourile LCD TFT utilizate la monitoarele plate sunt uneori inevitabile. Nici un producător nu poate garanta că toate panourile vor functiona fără defecte de afişare a pixelilor, dar Philips garantează că toate monitoarele cu un număr de defecte inacceptabil vor fi reparate sau înlocuite conform condițiilor de garanție. Acest aviz explică diferitele tipuri de defecte de afisare a pixelilor și definește nivelurile acceptabile pentru fiecare tip de defect. Pentru a intra sub incidenta conditiilor prevăzute de garanție pentru reparare sau înlocuire, numărul de defecte de afişare a pixelilor pe un panou LCD TFT trebuie să depăşească aceste niveluri acceptabile. De exemplu, la un monitor xGA de 19", nu trebuie să aibă defecte mai multe de 0,0004% dintre subpixeli. Philips fixează standarde de calitate și mai ridicate pentru anumite tipuri sau combinatii de defecte de afişare a pixelilor, care sunt mai uşor de observat decât altele. Această politică este valabilă în întreaga lume.

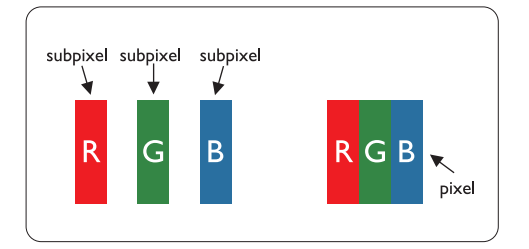

# **Pixeli şi subpixeli**

Un pixel sau un element de imagine este compus din trei subpixeli în culorile primare roşu, verde şi albastru. Un număr mare de pixeli formează împreună o imagine. La aprinderea tuturor subpixelilor dintr-un pixel, cei trei subpixeli colorati sunt perceputi ca un singur pixel alb. Când toti sunt stinsi, cei trei subpixeli colorati sunt perceputi ca un singur pixel negru. Diverse alte combinatii de subpixeli aprinşi şi stinşi sunt percepute ca pixeli singuri de diverse culori.

# **Tipuri de defecte de afişare a pixelilor**

Defectele de afisare a pixelilor si subpixelilor apar pe ecran în diferite moduri. Există două categorii de defecte de afişare a pixelilor şi mai multe tipuri de defecte de afişare a subpixelilor în cadrul fiecărei categorii.

# **Defectele de tip "Punct Luminos"**

Aceste defecte apar ca pixeli sau subpixeli ce sunt permanent aprinse sau "în funcţiune". Adică, un punct luminos este un sub-pixel ce iese în evidentă pe ecran, atunci când este afişată o imagine de culoare închisă. Defectele de tip punct luminos sunt de următoarele tipuri:

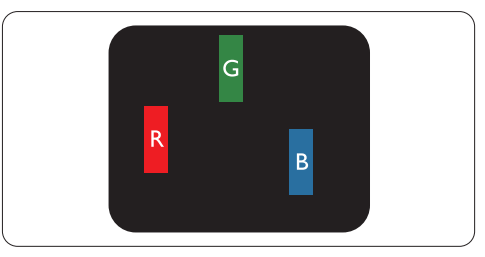

Un subpixel aprins, de culoare roşie, verde sau albastră

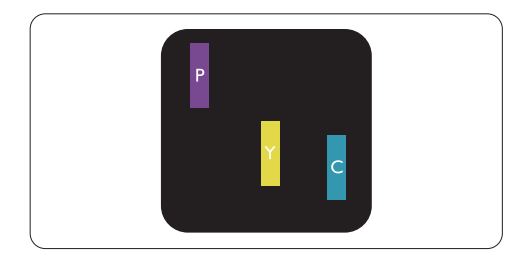

Doi subpixeli adiacenti aprinsi:

- $Rosu + Albastru = Violet$
- $Rosu + Verde = Galben$

Verde + Albastru = Cian (Albastru deschis)

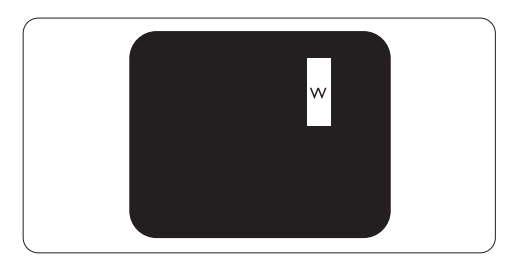

Trei subpixeli adiacenti aprinsi (un pixel alb)

# **Observaţie**

Punctele luminoase roşii sau albastre sunt cu peste 50% mai strălucitoare decât cele învecinate, în timp ce punctele verzi sunt cu 30% mai strălucitoare.

# **Defectele de tip "Punct Negru"**

Aceste defecte apar ca pixeli sau sub-pixeli ce sunt permanent întunecate sau "stinse". Adică, un punct întunecat este un sub-pixel ce iese în evidență pe ecran, atunci când este afişată o imagine de culoare deschisă. Defectele de tip punct negru sunt de următoarele tipuri:

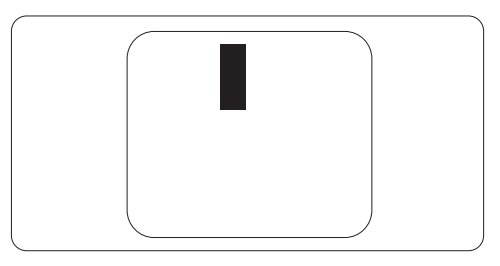

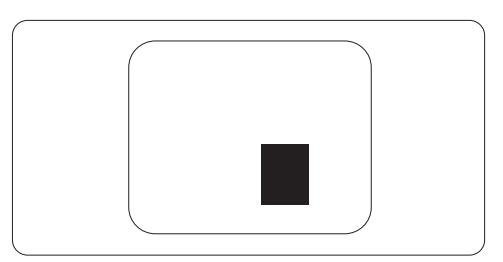

# **Gradul de asemănare a defectelor de afişare a pixelilor**

Deoarece defectele de acelaşi tip ale pixelilor și subpixelilor alăturați sunt mai usor de sesizat. Philips precizează și limite de toleranţă pentru proximitatea defectelor de afişare a pixelilor.

# **Toleranţe pentru defectele de afişare a pixelilor**

Pentru ca produsul să intre sub incidenta condițiilor pentru reparare sau înlocuire din cauza defectelor de afişare a pixelilor în perioada de garantie, panoul LCD TFT al unui monitor plat Philips trebuie să aibă defecte de afişare a pixelilor sau subpixelilor care să depășească limitele de toleranță listate în următoarele tabele.

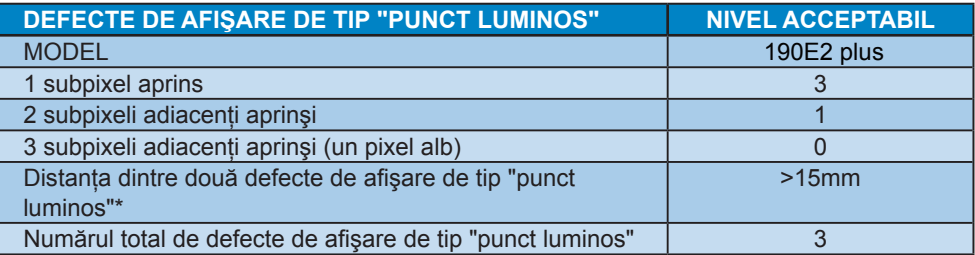

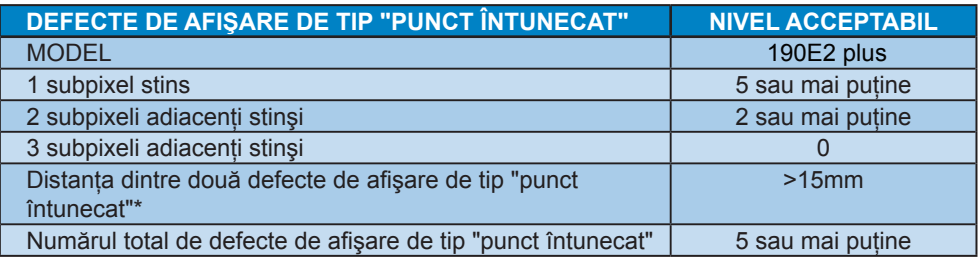

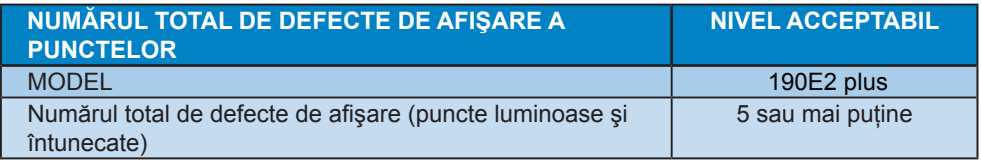

# **Observaţie**

1 sau 2 subpixeli adiacenţi defecţi = 1 defect de afişare a punctelor Acest monitor este conform ISO9241-307.

# **4. Specificaţii tehnice**

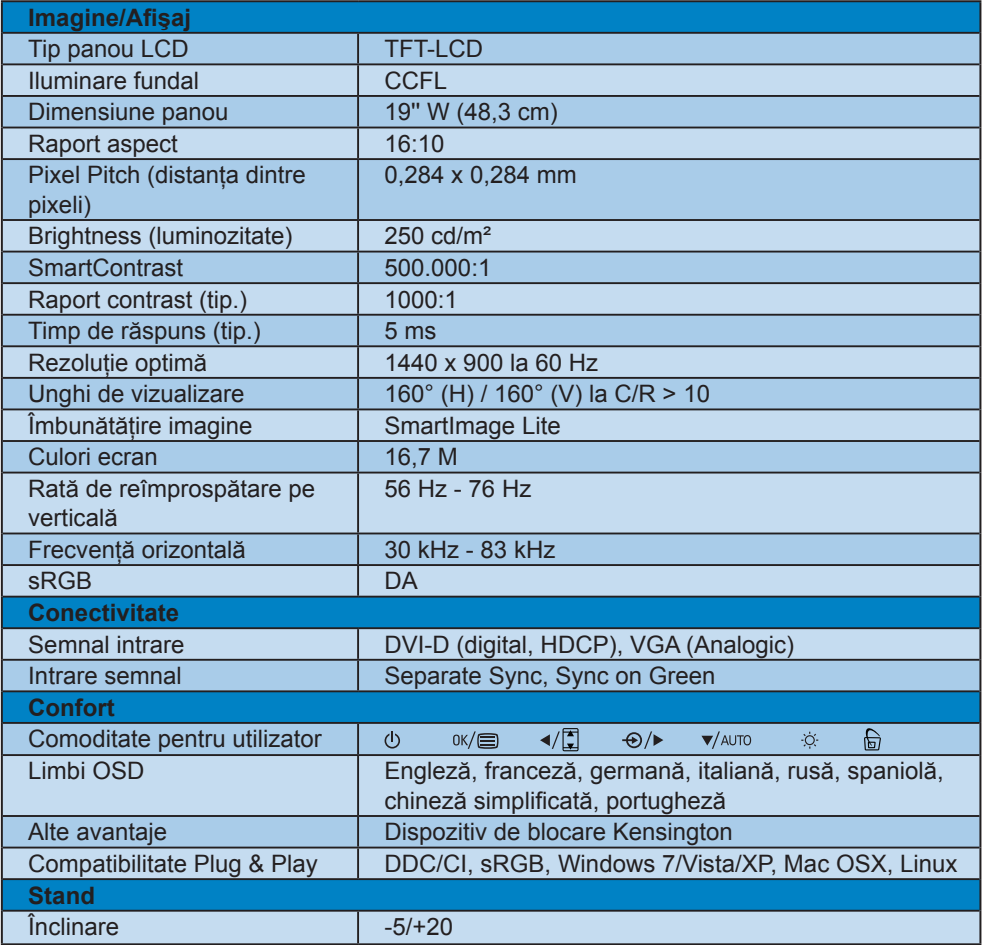

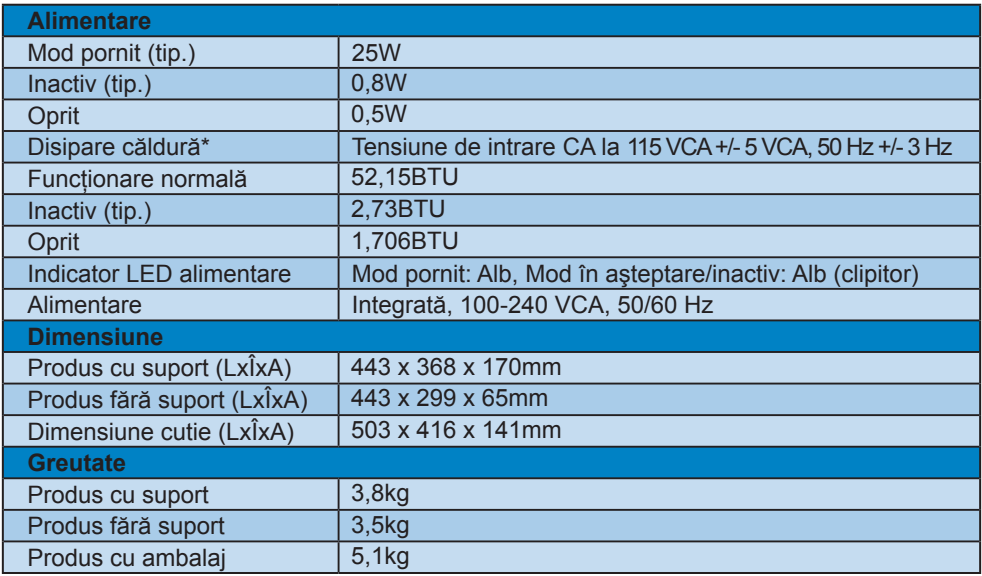

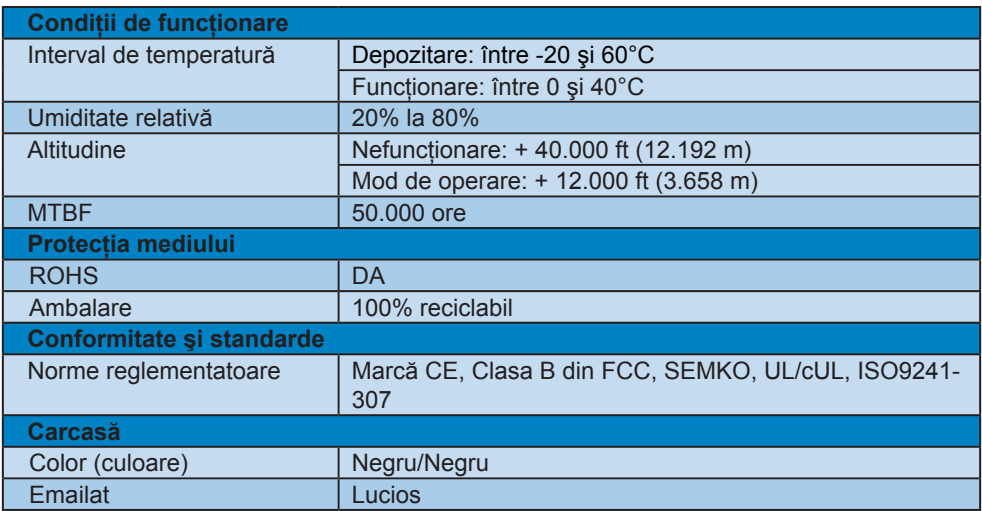

# **Observaţie**

Aceste date pot fi modificate fără notificare. Vizitaţi www.philips.com/support pentru a descărca ultima versiune a instrucţiunilor.

## **4.1 Rezoluţie şi moduri de presetare**

Rezolutie maximă

#### Pentru 190E2 plus

 1440 x 900 la 60 Hz (intrare analogică) 1440 x 900 la 60 Hz (intrare digitală)

2 Rezoluție recomandată

#### Pentru 190E2 plus

 1440 x 900 la 60 Hz (intrare digitală)

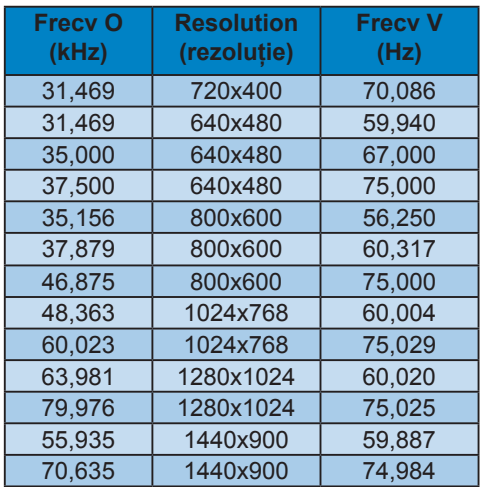

#### **4.2 Economisirea automată a energiei**

Dacă aveti placă video sau program conforme VESA DPM instalate pe PC, monitorul poate reduce automat consumul de energie atunci când nu este utilizat. Dacă este detectată o introducere de la tastatură, mouse sau alt dispozitiv de intrare, monitorul se va 'trezi' automat. Următorul tabel indică consumul de energie și semnalizarea acestei funcții de economisire automată a energiei:

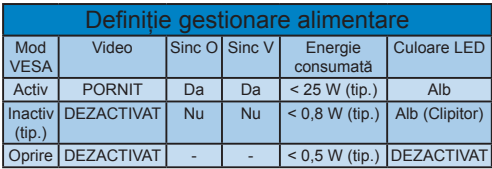

Configurarea următoare este utilizată pentru a măsura consumul de energie al acestui monitor.

Rezoluţie nativă: 1440 x 900 Contrast : 50% Luminozitate: 250 niti Temperatură de culoare: 6500k

#### **Observatie**

Aceste date pot fi modificate fără notificare.

# **5. Informaţii despre reglementări**

# **Lead-free Product**

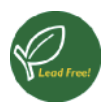

Lead free display promotes environmentally sound recovery and disposal of waste from electrical and electronic

equipment. Toxic substances like Lead has been eliminated and compliance with European community's stringent RoHs directive mandating restrictions on hazardous substances in electrical and electronic equipment have been adhered to in order to make Philips monitors safe to use throughout its life cycle.

CE Declaration of Conformity This product is in conformity with the following standards

- EN60950-1:2006 (Safety requirement of Information Technology Equipment)
- EN55022:2006 (Radio Disturbance requirement of Information Technology Equipment)
- EN55024:1998+A1:2001+A2:2003 (Immunity requirement of Information Technology Equipment)
- EN61000-3-2:2006 (Limits for Harmonic Current Emission)
- EN61000-3-3:1995+A1:2001+A2:2005 (Limitation of Voltage Fluctuation and Flicker) following provisions of directives applicable
- 2006/95/EC (Low Voltage Directive)
- 2004/108/EC (EMC Directive)
- 2005/32/EC (EuP Directive, EC No. 1275/2008 mplementing Directive for Standby and Off mode power consumption) and is produced by a manufacturing organization on ISO9000 level.

The product also comply with the following standards

- ISO9241-307:2008 (Ergonomic requirement, Analysis and compliance test methods for electronic visual displays)
- GS EK1-2000:2009 (GS mark requirement)
- prEN50279:1998 (Low Frequency Electric and Magnetic fields for Visual Display)
- MPR-II (MPR:1990:8/1990:10 Low Frequency Electric and Magnetic fields)

# **Federal Communications Commission (FCC) Notice (U.S. Only)**

- $\bigoplus$  This equipment has been tested and found to comply with the limits for a Class B digital device, pursuant to Part 15 of the FCC Rules. These limits are designed to provide reasonable protection against harmful interference in a residential installation. This equipment generates, uses and can radiate radio frequency energy and, if not installed and used in accordance with the instructions, may cause harmful interference to radio communications. However, there is no guarantee that interference will not occur in a particular installation. If this equipment does cause harmful interference to radio or television reception, which can be determined by turning the equipment off and on, the user is encouraged to try to correct the interference by one or more of the following measures:
- Reorient or relocate the receiving antenna.
- Increase the separation between the equipment and receiver.
- Connect the equipment into an outlet on a circuit different from that to which the receiver is connected.
- Consult the dealer or an experienced radio/TV technician for help.
- **O** Changes or modifications not expressly approved by the party responsible for compliance could void the user's authority to operate the equipment.

Use only RF shielded cable that was supplied with the monitor when connecting this monitor to a computer device. To prevent damage which may result in fire or shock hazard, do not expose this appliance to rain or excessive moisture. THIS CLASS B DIGITAL APPARATUS MEETS ALL REQUIREMENTS OF THE CANADIAN INTERFERENCE-CAUSING EQUIPMENT REGULATIONS.

# **FCC Declaration of Conformity**

Declaration of Conformity for Products Marked with FCC Logo,

United States Only

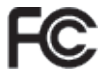

This device complies with Part 15 of the FCC Rules. Operation is subject to the following two conditions: (1) this device may not cause harmful interference, and (2) this device must accept any interference received, including interference that may cause undesired operation.

# **Commission Federale de la Communication (FCC Declaration)**

Cet équipement a été testé et déclaré conforme auxlimites des appareils numériques de class B,aux termes de l'article 15 Des règles de la FCC. Ces limites sont conçues de façon à fourir une protection raisonnable contre les interférences nuisibles dans le cadre d'une installation résidentielle. CET appareil produit, utilise et peut émettre des hyperfréquences qui, si l'appareil n'est pas installé et utilisé selon les consignes données, peuvent causer des interférences nuisibles aux communications radio.

Cependant, rien ne peut garantir l'absence d'interférences dans le cadre d'une installation particulière. Si cet appareil est la cause d'interférences nuisibles pour la réception des signaux de radio ou de télévision, ce qui peut être décelé en fermant l'équipement, puis en le remettant en fonction, l'utilisateur pourrait essayer de corriger la situation en prenant les mesures suivantes:

- Réorienter ou déplacer l'antenne de réception.
- Augmenter la distance entre l'équipement et le récepteur.
- Brancher l'équipement sur un autre circuit que celui utilisé par le récepteur.
- Demander l'aide du marchand ou d'un technicien chevronné en radio/télévision.

**O** Toutes modifications n'ayant pas recu l'approbation des services compétents en matière de conformité est susceptible d'interdire à l'utilisateur l'usage du présent équipement.

N'utiliser que des câbles RF armés pour les connections avec des ordinateurs ou périphériques.

CET APPAREIL NUMERIQUE DE LA CLASSE B RESPECTE TOUTES LES EXIGENCES DU REGLEMENT SUR LE MATERIEL BROUILLEUR DU CANADA

# **EN 55022 Compliance (Czech Republic Only)**

This device belongs to category B devices as described in EN 55022, unless it is specifically stated that it is a Class A device on the specification label. The following applies to devices in Class A of EN 55022 (radius of protection up to 30 meters). The user of the device is obliged to take all steps necessary to remove sources of interference to telecommunication or other devices.

Pokud není na typovém štítku počítače uvedeno, že spadá do do třídy A podle EN 55022, spadá automaticky do třídy B podle EN 55022. Pro zařízení zařazená do třídy A (chranné pásmo 30m) podle EN 55022 platí následující. Dojde-li k rušení telekomunikačních nebo jiných zařízení je uživatel povinnen provést taková opatřgní, aby rušení odstranil.

# **Polish Center for Testing and Certification Notice**

The equipment should draw power from a socket with an attached protection circuit (a three-prong socket). All equipment that works together (computer, monitor, printer, and so on) should have the same power supply source.

The phasing conductor of the room's electrical installation should have a reserve short-circuit protection device in the form of a fuse with a nominal value no larger than 16 amperes (A).

To completely switch off the equipment, the power supply cable must be removed from the power supply socket, which should be located near the equipment and easily accessible.

A protection mark "B" confirms that the equipment is in compliance with the protection usage requirements of standards PN-93/T-42107 and PN-89/E-06251.

#### Wymagania Polskiego Centrum Badań i Certyfikacji

Urządzenie powinno być zasiłane z gniazda z przyłączonym obwodem ochronnym (gniazdo kołkiem). Współpracujące ze sobą urządzenia (komputer, monitor, drukarka) powinny być za z tego samego źródła.

Instalacja elektryczna pomieszczenia powinna zawierać w przewodzie fazowym rezerwową<br>przed zwarciami, w postaci bezpiecznika o wartości znamionowej nie większej niż 16A (ar .<br>W celu całkowitego wyłączenia urządzenia z sieci zasilania, należy wyjąć wtyczkę kabla<br>zasilającego z gniazdka, które powinno znajdować się w pobliżu urządzenia i być łatwo dostępne. Znak bezpieczeństwa "B" potwierdza zgodność urządzenia z wymaganiami bezpieczeństwa<br>użytkowania zawartymi w PN-93/T-42107 i PN-89/E-06251.

#### Pozostałe instrukcje bezpieczeństwa

- $^{\bullet}~$  Nie należy używać wtyczek adapterowych lub usuwać kołka obwodu ochronnego z wtyczki. Jeżeki konseczne jest użycie przedłużaczne o przedłużacza 3-żyłowego z przedłużaczne jest przedłużaczn $\beta$
- pastem komputerowy należy zabezpieczyć przed nagłymi, chwilowymi wzrostami lub spadkami napięcia, używając eliminatora przedy razdzenia dopasowującego lub<br>kami napięcia, używając eliminatora przepięć, urządzenia dopasowują
- Alacky upownić się, aby nie nie leżało na kabłach systemu komputerowego, oraz aby kabłe nie Należy upownić się, aby nie nie leżało na kabłach systemu komputerowego, oraz aby kabłe nie<br>były umieszczone w miejscu, gdzie możn
- Nie należy rozlewać napojów ani innych płynów na system komputerowy.
- A consider the matrix of the constant of the matrix of the matrix of the matrix of the matrix why that is provided to a spongle to the property of the property of the property of the property of the property of the propert
- us spowodował pozar tur protazone prądunu, popraże zwarche twieraniew wewnięznając a System komputerowy powinien znajdować się z dala od grzejników i zńóde ciepla. Ponddo, nie należy blokować otworów wentylacyjnych. Należy

# **North Europe (Nordic Countries) Information**

Placering/Ventilation **VARNING:** FÖRSÄKRA DIG OM ATT HUVUDBRYTARE OCH UTTAG ÄR LÄTÅTKOMLIGA, NÄR DU STÄLLER DIN UTRUSTNING PÅPLATS.

Placering/Ventilation **ADVARSEL:** SØRG VED PLACERINGEN FOR, AT NETLEDNINGENS STIK OG STIKKONTAKT ER NEMT TILGÆNGELIGE.

Paikka/Ilmankierto **VAROITUS:** SIJOITA LAITE SITEN, ETTÄ VERKKOJOHTO VOIDAAN TARVITTAESSA HELPOSTI IRROTTAA PISTORASIASTA.

Plassering/Ventilasjon

**ADVARSEL:** NÅR DETTE UTSTYRET PLASSERES. MÅ DU PASSE PÅ AT KONTAKTENE FOR STØMTILFØRSEL ER LETTE Å NÅ.

# **BSMI Notice (Taiwan Only)**

符合乙類資訊產品之標進

# **Ergonomie Hinweis (nur Deutschland)**

Der von uns gelieferte Farbmonitor entspricht den in der "Verordnung über den Schutz vor Schäden durch Röntgenstrahlen" festgelegten Vorschriften.

Auf der Rückwand des Gerätes befindet sich ein Aufkleber, der auf die Unbedenklichkeit der Inbetriebnahme hinweist, da die Vorschriften über die Bauart von Störstrahlern nach Anlage III ¤ 5 Abs. 4 der Röntgenverordnung erfüllt sind.

Damit Ihr Monitor immer den in der Zulassung geforderten Werten entspricht, ist darauf zu achten, daß

- 1. Reparaturen nur durch Fachpersonal durchgeführt werden.
- 2. nur original-Ersatzteile verwendet werden.
- 33 bei Ersatz der Bildröhre nur eine bauartgleiche eingebaut wird.

Aus ergonomischen Gründen wird empfohlen, die Grundfarben Blau und Rot nicht auf dunklem Untergrund zu verwenden (schlechte Lesbarkeit und erhöhte Augenbelastung bei zu geringem Zeichenkontrast wären die Folge). Der arbeitsplatzbezogene Schalldruckpegel nach DIN 45 635 beträgt 70dB (A) oder weniger.

ACHTUNG: BEIM AUFSTELLEN DIESES GERÄTES DARAUF ACHTEN, DAß NETZSTECKER UND NETZKABELANSCHLUß LEICHT ZUGÄNGLICH SIND.

# **China RoHS**

The People's Republic of China released a regulation called "Management Methods for Controlling Pollution by Electronic Information Products" or commonly referred to as China RoHS. All products including CRT and LCD monitor which are produced and sold for China market have to meet China RoHS request.

中国大陆RoHS

根据中国大陆《电子信息产品污染控制管理办法》(也称为中国大陆RoHS), 

本表适用之产品

显示器(液晶及CRT)

有毒有害物质或元素

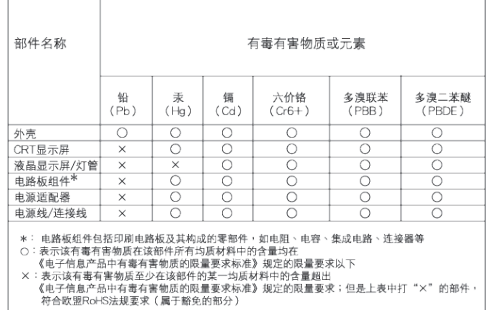

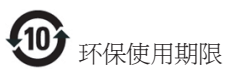

此标识指期限(十年),电子信息产品中含有的 有毒有害物质或元素在正常使用的条件下不 会发生外泄或突变,电子信息产品用户使用 该电子信息产品不会对环境造成严重污染或 对其人身、财产造成严重损害的期限。

#### 中国能源效率标识

根据中国大陆《能源效率标识管理办法》本显示器符合以下要求:

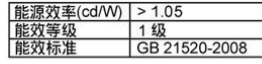

详细有关信息请查阅中国能效标识网: http://www.energylabel.gov.cn/

# **6. Centre de asistenţă pentru clienţi & Garanţie**

# **Centre de asistenţă pentru clienţi & Garanţie**

SELECTATI TARA/REGIUNEA DVS. PENTRU A TRECE ÎN REVISTĂ DETALIILE CU PRIVIRE LA ACOPERIREA PREVĂZUTĂ PRIN GARANTIE

# **EUROPA DE VEST**

Austria / Belgia / Danemarca / Franta / Germania /Grecia / Finlanda / Irlanda / Italia / Luxemburg / Olanda / Norvegia/ Portugalia / Suedia / Elvetia / Spania / Anglia / Polonia

# **EUROPA DE EST**

Republica Cehă / Ungaria / Rusia / Slovacia / Slovenia / Turcia

# **AMERICA LATINĂ**

Argentina / Brazilia

# **AMERICA DE NORD**

Canada / USA

**PACIFIC** Australia / Noua Zeelandă

# **ASIA**

China / Hong Kong / India / Indonezia / Corea / Malaezia / Pakistan / Filipine / Singapore / Taiwan / Tailanda / Vietnam

# **AFRICA**

Africa de Sud

# **ORIENTUL MIJLOCIU**

Emiratele unite arabe

# **Garanţia Philips F1rst Choice**

Vă multumim pentru achizitionarea acestui monitor Philips.

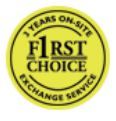

Toate monitoarele Philips sunt proiectate și fabricate la standarde ridicate, oferind performante de înaltă calitate

şi facilitate în utilizare şi instalare. Dacă vă confruntati cu dificultăți la instalarea sau utilizarea acestui produs, contactati serviciul de asistentă pentru clienți Philips, pentru a beneficia de garantia Philips F1rst Choice. Acest pachet de garantie pe 2 ani vă dă dreptul la înlocuirea monitorului dvs. în cazul unor defecte sau vicii de fabricatie. Philips va încerca să vă înlocuiască monitorul în 48 de ore de la primirea apelului.

#### **Condiţii de garanţie?**

Garantia Philips F1rst Choice este valabilă în Andorra, Austria, Belgia, Cipru, Danemarca, Elvetia, Franta, Germania, Grecia, Finlanda, Irlanda, Italia, Liechtenstein, Luxemburg, Monaco, Norvegia, Polonia, Olanda, Portugalia, Regatul Unit al Marii Britanii, Spania şi Suedia, numai pentru monitoarele proiectate, fabricate, aprobate şi/sau autorizate pentru a fi utilizate în aceste tări.

Garantia este aplicabilă din data achizitionării monitorului. Timp de 2 ani începând din acel moment, monitorul dvs. va putea fi înlocuit cu un model cu performante cel putin echivalente, în cazul apariției unor defecte acoperite prin prezenta garantie.

Monitorul înlocuitor va rămâne în proprietatea dvs., iar Philips va păstra monitorul original/defect. Pentru monitorul înlocuitor, perioada de garanție rămâne echivalentă cu cea pentru monitorul original, respectiv 24 de luni de la data de achizitie a monitorului original.

# **Cazuri pentru care garanţia nu este aplicabilă?**

Garantia Philips F1rst Choice se aplică numai dacă produsul este utilizat corespunzător, conform instructiunilor și în scopul în care a fost proiectat. Garanția poate fi invocată numai la prezentarea facturii sau chitantei în original, care să indice data achizitiei, numele dealer-ului, numărul modelului şi numărul de serie al produsului.

Este posibil ca garanția Philips F1rst Choice să nu se aplice dacă:

- Documentele au fost modificate în orice fel sau au devenit ilizibile;
- Numerele de pe produs (numărul produsului şi numărul modelului) au fost modificate, şterse, eliminate sau au devenit ilizibile;
- Au fost executate reparatii sau modificări ale produsului de către persoane sau unități de service neautorizate;
- Defectele au fost cauzate de accidente, inclusiv, dar nelimitându-se la descărcări electrice, incendii sau expunere la apă, utilizare necorespunzătoare sau neglijentă;
- Probleme cu recepția, provocate de starea semnalului, sau de sisteme de cablu sau antenă exterioare aparatului.
- Defecte provocate de utilizarea necorespunzătoare a monitorului;
- Atunci când produsul necesită modificări sau improvizații pentru a fi adaptat standardelor tehnice locale sau nationale. în tări pentru care produsul nu a fost proiectat, manufacturat, aprobat şi/sau autorizat. Din acest motiv, este necesară verificarea compatibilității produsului cu ţara în care urmează a fi utilizat;
- Retineti că garanția Philips F1rst Choice nu se aplică pentru produsele care nu au fost proiectate, fabricate, aprobate şi/sau autorizate în prealabil pentru a fi utilizate în țările în care acest tip de garanție este valabil. În aceste cazuri, se aplică condițiile specificate pentru garanția globală Philips.

# **La o distanţa de numai un clic**

Dacă apar probleme, este recomandabilă citirea atentă a instrucțiunilor de operare, sau accesarea sitului www.philips.com/ support, pentru informatii aditionale.

# **Un simplu apel telefonic**

Pentru evitarea neplăcerilor, este recomandabilă citirea atentă a instrucțiunilor de operare, sau accesarea sitului www. philips.com/support, pentru informatii aditionale, anterior contactării biroului de relatii cu clienții Philips.

În scopul rezolvării rapide a problemei, vă rugăm să pregătiti următoarele informații, anterior contactării biroului de relații cu clienții Philips:<br>• Numărul m

- Numărul modelului Philips
- Numărul de serie Philips
- Data achiziţiei (Este posibil să vă fie solicitată o copie a documentului de achizitie.)
- tipul de procesor al calculatorului:
	- Nume CPU şi placă grafică şi versiune driver
	- Sistemul de operare
	- Aplicatia utilizată
- Alte carduri instalate

Disponibilitatea următoarelor informații ajută şi la rapiditatea procesării solicitării dumneavoastră:

- Documentul doveditor pentru achizitie. pe care să fie menţionate: data achiziţionării, numele dealerului, modelul şi seria produsului.
- Adresa completă de unde monitorul defect va fi ridicat şi înlocuit cu unul nou.

Birourile de relaţii cu publicul Philips se pot găsi peste tot în lume. Faceţi clic aici pentru a accesa Informatiile de contact F1rst Choice (Prima alegere)

Alternativ, ne puteți găsi prin: Website: http://www.philips.com/support

# **Informaţii de Contact F1rst Choice**

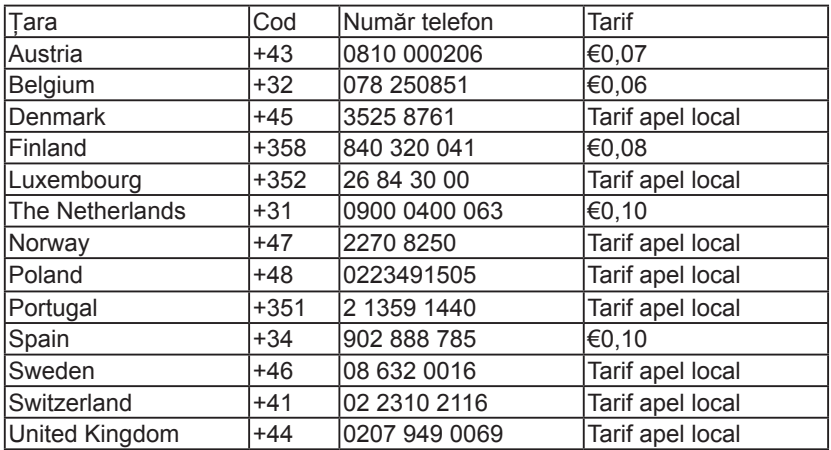

# **Garanţia dumneavoastră în Europa Centrală şi de Est**

# Stimate client,

Vă mulţumim pentru achiziţionarea acestui produs Philips, care a fost proiectat şi fabricat la cele mai înalte standarde de calitate. În cazul în care, din nefericire, apare o problemă la acest produs, Philips garantează reparaţia cu manoperă şi piese de schimb gratis, pentru o perioadă de 24 de luni din data achiziţionării.

# **Condiţii de garanţie?**

Prezenta Garantie Philips pentru Europa Centrală şi de Est este aplicabilă în Republica Cehă, Ungaria, Slovacia, Slovenia, Rusia şi Turcia, exclusiv pentru monitoarele originale, proiectate, produse, aprobate şi/sau autorizate pentru a fi utilizate în aceste ţări.

Garanția este aplicabilă din data achiziționării monitorului. Timp de doi ani din acest moment, monitorul va beneficia de service, în cazul aparitiei unor defectiuni acoperite de garantie.

#### **Cazuri pentru care garanţia nu este aplicabilă?**

Garanţia Philips se aplică dacă produsul este manevrat corespunzător şi utilizat în scopul pentru care a fost proiectat, în conformitate cu instructiunile de operare și dacă este prezentată factura sau chitanţa în original, care să ateste data achizitiei, numele distribuitorului, numărul produsului şi numărul modelului.

Garantia Philips nu se aplică dacă:

- Documentele au fost modificate în orice mod sau au devenit ilizibile;
- Numerele de pe produs (numărul produsului şi numărul modelului) au fost modificate, şterse, eliminate sau au devenit ilizibile;
- Au fost executate reparaţii sau modificări ale produsului de către persoane sau unități de service neautorizate:
- Au fost cauzate daune prin accidente, inclusiv, dar fără a se limita la accidente prin descărcări electrice, inundații, incedii, utilizare necorespunzătoare sau neglijentă.
- Probleme cu receptia, provocate de starea semnalului, sau de sisteme de cablu sau antenă exterioare aparatului;
- Defecte provocate de utilizarea necorespunzătoare a monitorului;
- Atunci când produsul necesită modificări sau improvizatii pentru a fi adaptat standardelor tehnice locale sau nationale. în tări pentru care produsul nu a fost proiectat, manufacturat, aprobat şi/sau autorizat. Din acest motiv, este necesară verificarea compatibilității produsului cu ţara în care urmează a fi utilizat.

Retineti că produsul nu este considerat defect în conformitate cu această garanție. dacă sunt necesare modificări astfel încât acesta să corespundă standardelor tehnice locale sau nationale din tări pentru care produsul nu a fost proiectat şi/sau fabricat inițial. Din acest motiv, este necesară verificarea compatibilităţii produsului cu ţara în care urmează a fi utilizat.

# **La o distanţa de numai un clic**

Dacă apar probleme, este recomandabilă citirea atentă a instrucţiunilor de operare, sau accesarea sitului www.philips.com/ support, pentru informații adiționale.

# **Un simplu apel telefonic**

Pentru a se evita neplăcerile, vă sfătuim să citiți cu atenție instrucțiunile de utilizare, anterior contactării dealerilor noştri sau Centrelor de Informaţii

În cazul în care produsul Philips nu funcționează corespunzător, sau este defect, contactati reprezentantul local Philips, sau direct Centrele Philips de Informații și Service pentru Clienţi

Website: http://www.philips.com/support

# **Centre de informare consumatori**

Argentina / Australia / Brazilia / Canada / NouaZeelandă / Bielarus / Bulgaria / Croatia / Republica Cehă / Estonia / Emiratele arabe unite / Hong Kong / Ungaria / India / Indonezia / Israel / Letonia / Lituania / Malaezia / Orientul mijlociu + Africa de Nord / Noua Zeelandă / Pakistan / România / Rusia / Serbia şi Muntenegru / Singapore / Slovacia / Slovenia / Africa de Sud / Corea de Sud / Taiwan / Filipine / Thailanda / Turcia/ Ucraina / Vietnam

#### **Europa de Est**

Centrul tehnic BELARUS din JV IBA M. Bogdanovich str. 155 BY - 220040 Minsk Tel: +375 17 217 33 86

#### **BELARUS**

Service.BY Petrus Brovky st. 19 – 101-B 220072, Minsk Belarus

# **BULGARIA**

Serviciu LAN 140, Mimi Balkanska Str. Birouri Translog 1540 Sofia, Bulgaria Tel: +359 2 960 2360 www.lan-service.bg

# **REPUBLICA CEHĂ**

Centrul de informaţii pentru clienţi 800 142100

#### **Xpectrum**

Lu.ná 591/4 CZ - 160 00 Praha 6 Tel: 800 100 697 sau 220 121 435 Email: info@xpectrum.cz www.xpectrum.cz

### **CROAŢIA**

Renoprom d.o.o. Liublianska 4. Sv. Nedjelja,10431 Croatia Tel: +385 1 333 0974

#### **ESTONIA**

FUJITSU SERVICES OU Akadeemia tee 21G EE-12618 Tallinn Tel: +372 6519900 www.ee.invia.fujitsu.com

#### **UNGARIA**

Serware Szerviz Vizimolnár u. 2-4 HU - 1031 Budapest Tel: +36 1 2426331 Email: inbox@serware.hu www.serware.hu

#### **UNGARIA**

Profi Service Center Ltd. 123 Kulso-Vaci Street, H-1044 Budapest ( Europe Center ) **Ungaria** Tel: +36 1 814 8080 Email: m.andras@psc.hu

#### **LETONIA**

ServiceNet LV Jelgavas iela 36 LV - 1055 Riga, Tel: +371 7460399 Email: serviss@servicenet.lv

#### **LITUANIA**

ServiceNet LT Gaiziunu G. 3 LT - 3009 KAUNAS Tel: +370 7400088 Email: servisas@servicenet.lt www.servicenet.lt

# **ROMÂNIA**

Blue Ridge Int'l Computers SRL Str. Mihai Eminescu 115, Sector 2 RO - 020074 Bucureşti Tel: +40 21 2101969

### **SERBIA şi MUNTENEGRU**

Kim Tec d.o.o. Viline vode bb, Slobodna zona Beograd L12/3 11000 Belgrade Serbia Tel: +381 11 20 70 684

#### **SLOVACIA**

Centrul de informatii pentru clienti 0800004551

Datalan Servisne Stredisko Puchovska 8 SK - 831 06 Bratislava Tel: +421 2 49207155 Email: servis@datalan.sk

# **SLOVENIA**

PC HAND Brezovce 10 SI - 1236 Trzin Tel: +386 1 530 08 24 Email: servis@pchand.si

#### **RUSIA**

CPS 18, Shelepihinskaya nab. 123290 Moscow Russia Tel: +7(495)797 3434

# **Profservice:**

14A -3, 2Karacharovskaya str, 109202, Moscow, Russia Tel: +7(095)170-5401

#### **TURCIA**

Türk Philips Ticaret A.S. Yukari Dudullu Org.San.Bolgesi 2.Cadde No:22 34776-Umraniye/Istanbul Tel: (0800)-261 33 02

#### **UCRAINA**

Comel Shevchenko street 32 UA - 49030 Dnepropetrovsk Tel: +380 562320045 www.csp-comel.com LLC Topaz Company Topaz-Service Company, Mishina str. 3, Kiev Ukraine-03151 Tel: +38 044 245 73 31

#### **America Latină ARGENTINA**

Azopardo 1480. (C1107ADZ) Cdad. de Buenos Aires Tel: 0800 3330 856 Email: CIC.monitores@Philips.com

# **BRAZILIA**

Alameda Raja Gabaglia, 188 - 10°Andar - V. Olímpia - S. Paulo/SP - CEP 04551-090 - Brazilia Tel: 0800-7254101 Email: CIC.monitores@Philips.com

#### **Pacific AUSTRALIA**

Companie: AGOS NETWORK PTY LTD Adresă: 4/5 Dursley Road, Yenorra, NSW 2161, Australia Tel: 1300 360 386 Fax: +61-2-80808147 Email: philips@agos.com.au Program service: Luni~Vineri 8:00am-7:30pm

# **NOUA ZEELANDĂ**

Companie: Visual Group Ltd. Adresă: 28 Walls Rd Penrose Auckland Tel: 0800 657447 Fax: 09 5809607 Email: vai.ravindran@visualgroup.co.nz Program service: Luni~Vineri 8:30am~5:30pm

# **Asia**

# **HONG KONG/MACAU**

Nume companie: PHK Service Limited Adresă: Flat A, 10/F., Pak Sun Building, 103 - 107 Wo Yi Hop Road, Kwai Chung, New Territories, Hong Kong Tel: (852) 2610-6908 / (852) 2610-6929 pentru Hong Kong şi (853) 2856-2277 pentru Macau Fax: (852) 2485 3574 pentru Hong Kong şi (853) 2856 1498 pentru Macau Email: enquiry@phkservice.com.hk Program service: Luni~Sâmbătă 09:00am~06:00pm

# **INDIA**

Companie: REDINGTON INDIA LTD Adresă: SPL Guindy House, 95 Mount Road, Chennai 600032, India Tel: +9144-42243352/353 Email: aftersales@in.aocmonitor.com Service hours: Luni~Vineri 9:00AM~5:30PM; Sâmbătă 9:00AM~1:00PM

# **INDONEZIA**

Nume companie: PT. Gadingsari elektronika Prima Adresă: Kompleks Pinang 8, Jl. Ciputat raya No. 8F, Pondok Pinang. Jakarta Tel: 021-750909053, 021-750909056 Fax: 021-7510982 Email: gepta@cbn.net.id Program service: Luni~Vineri 8:30am~4:30pm; Sat. 8:30am~2:00pm

# **Alte puncte de service**

1. Philips Building Jl. Buncit Raya Kay 99. Jakarta Selatan.

Tel: 021-7940040, ext 1722/1724, 98249295, 70980942

- 2. Jl. Tanah Abang 1 no 12S. Jakarta Pusat. Tel: 021-3455150, 34835453
- 3. Rukan City Home no H31, Gading Square. Jl. Bulevar Barat. Kelapa Gading. Jakarta Utara. Tel: 021-45870601, 98131424

# **COREEA DE SUD**

Companie: PCS One Korea Ltd. Adresă: 112-2, Banpo-dong, Seocho-ku, Seoul, 137-040, Korea Call Center Tel: 080-600-6600 Tel: 82 2 591 1528 Fax: 82 2 595 9688 Email: cic\_korea@philips.com Program service: Luni~Vineri 9:00AM~ 6:00PM; Sâmbătă 9:00AM~1:00PM

# **MALAYSIA**

Companie: After Market Solutions (CE) Sdn Bhd Adresă: Lot 6. Jalan 225/51A, 46100 Petaling Jaya, Selangor DE, Malaysia. Tel: 603 7953 3370 Philips Info Line: 1-800-880-180 Fax: 603 7953 3338 Email: pceinfo.my@philips.com Program service: Luni~Vineri 8:15am~5:15pm; Sâmbătă 9:00am~1:00pm

# **PAKISTAN**

Philips Consumer Service Adresă: Mubarak manzil, 39, Garden Road, Saddar, Karachi-74400 Tel: (9221) 2737411-16 Fax: (9221) 2721167 Email: care@philips.com Website: www.philips.com.p

# **SINGAPORE**

Companie: Philips Electronics Singapore Pte Ltd (Philips Consumer Care Center) Adresă: 620A Lorong 1 Toa Payoh, TP4 Building Level 1, Singapore 319762 Tel: (65) 6882 3999 Fax: (65) 62508037 Email: consumer.care.sg@philips.com Program service: Luni~Vineri 9:00am~6:00pm; Sâmbătă 9:00am~1:00pm

# **TAIWAN**

Companie: FETEC.CO Adresă: 3F, No.6, Lane 205, Sec. 1, Chang Hsing Rd, Lu Chu Hs, Taoyuan, Taiwan R.O.C 33800 Consumer Care: 0800-231-099 Tel: (03)2120336 Fax: (03)3129184 Email: knlin08@xuite.net Program service: Luni~Vineri 8:30am~7:00pm

# **TAILANDA**

Companie: Axis Computer System Co., Ltd. Adresă: 1421 Soi Lardprao 94, Srivara Town In Town Soi 3 Road, Wangthonglang, Bangkok 10310 Thailand Tel: (662) 934-5498 Fax: (662) 934-5499 Email: axis5@axiscomputer.co.th Program service: Luni~Vineri 08:30am~05:30pm

# **Glee Electronics Inc** Tel: (632) 636-3636 / 7064028 to 29

Fax: (632) 7064026

# **Receiving Centers**

NEO CARE - Megamall 4th Level Cyberzone, Building B, SM Megamall, Mandaluyong City

# **NEO CARE - SM North EDSA**

4th Level Cyberzone, Annex Bldg. SM City North EDSA, Quezon City 441-1610

# **MDR Microware Sales Inc.**

Cebu Branch N. Escario corner Clavano St., Cebu City Phils. # 255-4415/ 255-3242/253-9361/4124864 to 67 Sun # 0922-8210045 to 46

# **Davao Office**

C. Arellano St., Davao City 8000 082- 225-3021/225-3022 Sun# 0922-8210015

# **CDO Office**

1445 Corrales Ext.,CDO City 088-856-8540/856-8541 Sun# 0922-8210080

# **Iloilo Office**

C. Lim Comp., Gomez St., Iloilo City # 033 338-4159/ 033 508-3741 Sun# 0922-8808850

# **Africa**

# **AFRICA DE SUD**

Nume companie: Sylvara Technologies Pty Ltd Adresă: Ho Address Palm Springs Centre Christoffel Road Van Riebeeck Park Kempton Park, South Africa Tel: +27878084456 Fax: +2711 391 1060 Email: customercare@philipssupport.co.za Program service: Luni~ Vineri 08:00am~05:00pm

# **Orientul Mijlociu**

# **ORIENTUL MIJLOCIU + AFRICA DE NORD**

Companie: AL SHAHD COMPUTER L.L.C Adresă: P.O.BOX: 29024, DUBAI, UNITED ARAB EMIRATES Tel: 00971 4 2276525 Fax: 00971 4 2276242 Email: shahd52@eim.ae Program service: Sâmbătă~Joi. 9:00am~1:00pm şi 4:00pm- 8:00pm

# **ISRAEL**

Companie: Eastronics LTD Adresă: 13 Rozanis St. P.O.B. 39300, Tel Aviv 61392 Israel

Tel: 1-800-567000 apel gratuit în Israel; (972-50-8353722 după program până la 20:00)

Fax: 972-3-6458759

Email: eastronics@eastronics.co.il Program service: Duminică~Joi 08:00 - 18:00

# **Garanţia Philips F1rst Choice(S.U.A.)**

Vă multumim pentru achizitionarea acestui monitor Philips.

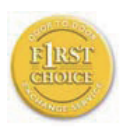

Toate monitoarele Philips sunt proiectate și fabricate la standarde ridicate, oferind performante de înaltă calitate și facilitate în utilizare și instalare.

Dacă întâmpinați dificultăți la instalarea sau utilizarea acestui produs, contactaţi direct compania Philips, pentru a beneficia de garanția dvs. Philips F1rst Choice. Prin această garanție cu durata de doi ani, de la data achizitiei, aveti dreptul la un model înlocuitor, care vă va fi furnizat la domiciliu în 48 de ore de la primirea apelului dvs. Dacă aveti vreo problemă cu monitorul dvs. în al doilea an de la data achizitiei, acesta va fi reparat de Philips după ce este trimis în prealabil la furnizorul de service, pe cheltuiala dvs., şi vă va fi returnat în termen de 5 zile lucrătoare, fără a se percepe taxe.

# **GARANŢIE LIMITATĂ (Monitor pentru calculator)**

Executaţi clic aici pentru a accesa Cardul de înregistrare pentru garanție.

Manoperă gratuită - doi ani / Service gratuit pentru componente - doi ani / Înlocuire - un an\*

\*Produsul va fi înlocuit cu o unitate nouă sau cu o unitate reconditionată cu functionalitate identică cu una nouă, în interval de două zile lucrătoare, în primul an de la data achizitiei. Acest produs trebuie transportat pentru service pe cheltuiala dvs. în al doilea an de la data achiziției.

# **CINE BENEFICIAZĂ DE ACOPERIRE?**

Pentru a beneficia de service în perioada de garanție, trebuie să aveti documentul de achizitie doveditor. Este considerat document doveditor o chitanță de vânzare sau un alt document care să demonstreze că dvs. ati achizitionat produsul. Anexati acest document la manualul utilizatorului şi păstraţi-le la îndemână.

# **CE INTRĂ SUB INCIDENŢA ACOPERIRII?**

Acoperirea prevăzută de garanţie începe din ziua în care achizitionați produsul. Timp de doi ani de la data achizitiei, toate componentele vor fi reparate sau înlocuite, iar manopera este gratuită. După doi ani de la data achizitiei, va trebui să plătiti reparația sau înlocuirea componentelor, precum şi toate costurile de manoperă.

Toate componentele, inclusiv cele reparate şi înlocuite, sunt acoperite numai pe perioada de garanție pentru produsul original. La expirarea garanției pentru produsul original, expiră și garanția pentru toate produsele și componentele înlocuite sau reparate.

# **CE NU FACE OBIECTUL ACOPERIRII?**

Garantia dvs. nu acoperă:

cheltuielile cu manopera pentru instalarea sau configurarea produsului, reglarea controalelor pentru produs şi instalarea sau repararea de sisteme de antenă externe produsului.

Repararea produsului şi/sau înlocuirea pieselor din cauza utilizării necorespunzătoare, a accidentelor, a reparatiilor efectuate de persoane neautorizate sau a altor cauze care nu pot fi controlate de Philips Consumer Electronics.

Probleme cu receptia, provocate de starea semnalului, sau de sisteme de cablu sau antenă exterioare aparatului;

Modificarea sau adaptarea unui produs pentru operare în altă ţară decât cea pentru care a fost proiectat, fabricat, aprobat şi/ sau autorizat, sau repararea produselor defectate în urma unor astfel de modificări.

Daunele incidentale sau subsidiare datorate produsului. (Unele state nu permit excluderea daunelor incidentale sau subsidiare, prin urmare, este posibil ca excluderea mentionată mai sus să nu se aplice în cazul dvs. Aceasta include, fără a se limita la acestea, materialele preînregistrate, cu drepturi de autor sau fără drepturi de autor.)

Numerele De Pe Produs (Numărul Produsului Şi numărul modelului) au fost modificate, şterse, eliminate sau au devenit ilizibile.

# **Unde ESTE DISPONIBIL SERVICE-UL?**

Service-ul în perioada de garantie este disponibil în toate tările în care produsul este distribuit oficial de către Philips Consumer Electronics. În tările în care Philips Consumer Electronics nu distribuie produsul, centrul de service Philips local va încerca să furnizeze service (deşi, este posibil să apară întârzieri, dacă manualele tehnice şi piesele de schimb nu sunt disponibile imediat).

#### **De unde POT AFLA INFORMAŢII SUPLIMENTARE?**

Pentru informatii suplimentare, contactati Centrul de asistență pentru clienți Philips, la numerele de telefon(877) 835-1838 (numai pentru clientii S.U.A.) sau (919) 573-7855.

# **Înainte de a solicita service...**

Consultati manualul utilizatorului înainte de a solicita service. Reglările controalelor prezentate în acest manual vă pot scuti de un apel la centrul de service. PENTRU A OBTINE SERVICE ÎN S.U.A., PUERTO RICO SAU INSULELE VIRGINE

(S.U.A.)...

Contactati Centrul de asistență pentru clienți Philips la numerele de telefon mentionate mai jos, pentru asistentă pentru produs și proceduri legate de furnizarea service-ului:

Centrul de asistentă pentru clienți Philips (877) 835-1838 sau (919) 573-7855

(În S.U.A., Puerto Rico şi Insulele Virgine S.U.A., toate garanțiile implicite, inclusiv garantiile implicite de vandabilitate și adecvare pentru un anumit scop, sunt limitate la durata acestei garantii exprese. Dar, deoarece unele state nu permit limitări ale duratei pentru garanția implicită, este posibil ca această limitare să nu se aplice în cazul dvs.)

# **PENTRU A OBŢINE SERVICE ÎN PERIOADA DE GARANŢIEÎN CANADA...**

Contactati compania Philips la numărul: (800) 479-6696

Depozitul Philips Canada şi toate centrele de service autorizate ale acestuia oferă componente şi manoperă gratuite timp de doi ani.

(În Canada, această garanţie este oferită în locul tuturor celorlalte tipuri de garantii. Nu există alte garanții exprese sau implicite. inclusiv garantii implicite de vandabilitate sau de adecvare pentru un anumit scop. Compania Philips nu este responsabilă în nici un caz pentru eventualele daune directe, indirecte, speciale, incidentale sau subsidiare, indiferent de modul în care survin, chiar dacă este înștiințată de posibilitatea apariției unor astfel de daune.) REŢINEŢI...Notaţi mai jos numerele de model şi de serie înscrise pe produs.

NR. DE MODEL

NR. DE SERIE

Această garanție vă conferă anumite drepturi legale. Puteti beneficia și de alte drepturi, în functie de stat/provincie.

Înainte de a contacta compania Philips, pregătiți următoarele informații, astfel încât problema dvs. să poată fi solutionată rapid.

- Numărul modelului Philips
- Numărul de serie Philips
- Data achizitiei (Este posibil să vă fie solicitată o copie a documentului de achizitie.)
- tipul de procesor al calculatorului:
	- Nume CPU şi placă grafică şi versiune driver
	- Sistemul de operare
	- Aplicatia utilizată
- Alte carduri instalate Disponibilitatea următoarelor informaţii ajută şi la rapiditatea procesării solicitării dumneavoastră:
- Documentul doveditor pentru achizitie. pe care să fie mentionate: data achizitionării, numele dealerului, modelul şi seria produsului.
- Adresa completă la care trebuie livrat modelul înlocuitor.

# **Un simplu apel telefonic**

Birourile de relatii cu publicul Philips se pot găsi peste tot în lume. În SUA, puteți contacta serviciul service Philips de luni până vineri, între 8:00 AM-9:00 PM Eastern Time (ET) şi sâmbătă între orele 10:00 AM-5:00 PM ET folosind unul dintre numerele de telefon de contact.

Pentru mai multe informații și alte produse Philips, vizitati site-ul nostru Web la adresa:

Website: http://www.philips.com

# **Garanţia internaţională**

Stimate client,

Vă multumim pentru achizitionarea acestui produs Philips, care a fost proiectat şi fabricat la cele mai înalte standarde de calitate.

Dacă se întâmplă ceva cu acest produs, Philips garantează înlocuirea componentelor si manoperă gratuite, indiferent de tara în care produsul este reparat, pe o perioadă de 12 luni de la data achizitiei. Această garanție internatională Philips vine în completarea obligatiilor de garantie natională fată de dvs. Această garanție completează obligațiile distribuitorilor și companiei Philips din tara de achiziție și nu afectează drepturile dvs. statutare de client.

Garantia Philips se aplică dacă produsul este manevrat corespunzător şi utilizat în scopul pentru care a fost proiectat, în conformitate cu instrucţiunile de operare şi dacă este prezentată factura sau chitanta în original, care să ateste data achizitiei, numele distribuitorului, numărul produsului şi numărul modelului.

Garanția Philips nu se aplică dacă:

- documentele au fost modificate în orice mod sau au devenit ilizibile;
- numerele de pe produs (numărul produsului şi numărul modelului) au fost modificate, şterse, eliminate sau au devenit ilizibile;
- au fost executate reparatii, modificări sau alterări ale produsului de către centre de service sau persoane neautorizate;
- au fost cauzate daune prin accidente, inclusiv, dar fără a se limita la accidente prin descărcări electrice, inundaţii, incedii, utilizare necorespunzătoare sau neglijentă.

Retineti că produsul nu este considerat defect în conformitate cu această garanție. dacă sunt necesare modificări astfel încât acesta să corespundă standardelor tehnice locale sau nationale din tări pentru care produsul nu a fost proiectat şi/sau fabricat initial. Din acest motiv, este necesară verificarea compatibilității produsului cu tara în care urmează a fi utilizat.

În cazul în care produsul dvs. Philips nu functionează corespunzător sau este defect. contactati distribuitorul Philips. Dacă aveti nevoie de service atunci când vă aflati în altă tară. Serviciul de asistență pentru clienți Philips din tara respectivă (ale cărui numere de telefon și de fax le puteti găsi în această broşură) vă poate furniza adresa unui distribuitor local.

Pentru a evita eventualele inconveniente, vă recomandăm să cititi cu atenție instrucțiunile de operare înainte de a contacta distribuitorul. Dacă aveti întrebări la care distribuitorul nu vă poate răspunde sau orice alte întrebări, contactati telefonic Centrele de informare pentru clienti Philips sau consultati Website: http://www.philips.com

# **7. Depanare şi întrebări frecvente**

# **7.1 Depanare**

Această pagină tratează probleme care pot fi corectate de un utilizator. Dacă problema persistă în continuare după ce aţi încercat aceste solutii, contactati reprezentantul de service pentru clienti Philips.

# **Probleme obişnuite**

### **Fără imagine (LED-ul de alimentare este stins)**

- Verificati conectarea cablului de alimentare la priza electrică şi în spatele monitorului.
- Mai întâi, verificati dacă butonul de pornire din fata monitorului este în pozitia oprit (OFF), apoi apăsați-l în poziția pornit (ON).

# **Fără imagine (LED-ul de alimentare pâlpâie în alb)**

- Verificati dacă computerul este pornit.
- Verificati conectarea corectă a cablului de semnal la computerul dvs.
- verificati dacă cablul monitorului are pini îndoiti pe partea de conectare. Dacă da, reparati sau înlocuiti cablul.
- Functia Energy Saving (economisire energie) poate fi activată

# **Pe ecran apare**

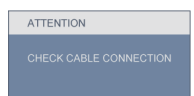

- Verificati conectarea corectă a cablului monitorului la computerul dvs. (Consultaţi, de asemenea, Ghidul de configurare rapidă).
- Verificaţi dacă cablul monitorului are pini îndoiti.
- Verificati dacă computerul este pornit.

# **Butonul AUTOMAT nu funcţionează**

Functia Auto este aplicabilă doar în mod VGA-Analogic. În cazul în care nu sunteti multumit de rezultate, puteti face ajustările manual din meniul OSD.

# **Observaţie**

Functia Auto nu se aplică în modul DVIdigital deoarece nu este necesară.

#### **Semne vizibile de fum sau scântei**

- Nu executaţi niciunul dintre paşii de depanare
- Deconectati imediat pentru sigurantă monitorul de la sursa principală de alimentare
- Contactati imediat serviciul clienti ai Philips.

# **Probleme cu imaginea**

#### **Imaginea nu este centrată**

- Ajustati pozitia imaginii utilizând functia ..Auto" din controalele principale OSD.
- Reglati poziția imaginii folosind Phase/ Clock (fază/frecventă) din Setup (configurare) în OSD Main Controls (comenzi principale OSD). Această optiune este validă doar în modul VGA.

# **Imaginea vibrează pe ecran**

• Verificaţi fixarea corectă a cablului de semnal la placa grafică sau PC.

# **Apare o pâlpâire vertical**

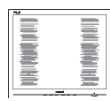

- Ajustați imaginea utilizând funcția "Auto" din controalele principale OSD.
- Eliminaţi barele verticale utilizând Phase/Clock (fază/frecvenţă) din Setup (configurare) în OSD Main Controls (comenzi principale OSD). Această opțiune este validă doar în modul VGA.

# **Apare o pâlpâire orizontală**

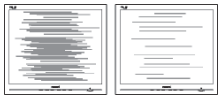

- Ajustati imaginea utilizând functia "Auto" din controalele principale OSD.
- Eliminati barele verticale utilizând Phase/Clock (fază/frecventă) din Setup (configurare) în OSD Main Controls (comenzi principale OSD). Această optiune este validă doar în modul VGA.

#### **imaginea apare neclară, vagă sau prea întunecată**

• Reglaţi contrastul şi luminozitatea din afişajul de pe ecran.

# **O "imagine arsă", "imagine persistentă" sau "imaginea fantomă" rămâne după oprirea alimentării**

- Afişarea neîntreruptă a imaginilor statice pe o perioadă extinsă de timp poate cauza "arderea", cunoscută şi ca "persistenta imaginii" sau "imaginea fantomă", pe ecranul dvs. "Imaginile remanente", "post-imaginile" sau "imaginile fantomă" reprezintă un fenomen binecunoscut în tehnologia ecranelor LCD. În majoritatea cazurilor, "imaginea remanentă" sau "postimaginea" sau "imaginea fantomă" vor dispare treptat într-un interval de timp după deconectarea de la alimentarea cu energie electrică.
- Activați întotdeauna un program screen saver cu miscare când lăsați monitorul nesupravegheat.
- Activaţi întotdeauna o aplicaţie de reîmprospătare periodică a ecranului dacă monitorul dumneavoastră LCD va afisa continut static imobil.
- Simptomele grave de "imagine" remanentă" sau "post-imagine" sau "imagine fantomă" nu vor dispare şi nu pot fi reparate. Deteriorarea menţionată mai sus nu este acoperită de garanție.

# **Imaginea apare distorsionată. Textul este neclară sau ceţoasă.**

Setati rezoluția de afisare a PC-ului la același mod cu rezolutia nativă recomandă a monitorului.

# **Pe ecran apar puncte verzi, roşii, albastre întunecate şi albe**

• Punctele remanente sunt o caracteristică normală a cristalelor lichide utilizate în tehnologia actuală. Pentru mai multe detalii consultati politica referitoare la pixeli.

# **Lumina "alimentare pornită" este prea puternică şi deranjantă**

Puteti regla lumina "alimentare pornită" utilizând power LED (LED alimentare) din Setup (configurare) în OSD Main Controls (comenzi principale OSD).

Pentru asistentă suplimentară, consultati lista cu Centrele de informare a consumatorilor si contactati reprezentantul serviciului clienti Philips.

# **7.2 Întrebări frecvente generale**

- **Q1: Când instalez monitorul ce trebuie să fac dacă apare ecranul 'Cannot display this video mode (acest mod video nu poate fi afişat)'?**
- **Răsp.:** Rezolutia recomandată pentru Philips 19": 1440 x 900 la 60 Hz.
	- Deconectați toate cablurile, apoi conectati PC-ul dvs. la monitorul pe care l-ati utilizat anterior.
	- În meniul Start al Windows, selectați Settings (setări)/Control Panel (panou de control). În fereastra Control Panel, selectati pictograma Display (afişaj). În Display Control Panel, selectați fila 'Settings'. În fila setări, în caseta cu eticheta 'desktop area' (zonă desktop), deplasati bara de glisare la 1440 x 900 pixeli (19").
	- Deschideti 'Advanced Properties' (proprietăți avansate) și setati Refresh Rate (rata de împrospătare) la 60 Hz, apoi faceti clic pe OK.
	- Reporniti computerul și repetați pasul 2 şi 3 pentru a verifica dacă PC-ul dvs. este setat la 1440 x 900 la 60 Hz (19").
	- Opriti computerul, deconectati monitorul vechi si reconectati monitorul dvs. LCD Philips.
	- Porniți monitorul și apoi porniți PC-ul.

### **Q2: Care este rata de reîmprospătare recomandată pentru monitorul LCD?**

- **Răsp.:** Rata de reîmprospătare recomandată pentru monitoare LCD este 60 Hz. În caz de orice perturbări pe ecran, o puteți seta până la 75 Hz pentru a vedea dacă elimină perturbarea.
- **Q3: Ce sunt fişierele .inf şi .icm de pe CD-ROM? Cum instalez driverele (.inf şi .icm)?**
- **Răsp.:** Acestea sunt fişiere driver pentru monitorul dvs. Urmati instructiunile din manualul dvs. de utilizator pentru a instala driverele. Computerul dvs. vă poate solicita drivere pentru monitor (fişiere .inf şi .icm) sau un disc cu drivere atunci când instalati pentru prima dată monitorul. Urmați instructiunile pentru a introduce (CD-ROM însoţitor) inclus în acest pachet. Driverele pentru monitor (fişiere .inf şi .icm) vor fi instalate automat.

# **Q4: Cum reglez rezoluţia?**

**Răsp.:** Placa video/driverul grafic şi monitorul determină împreună rezolutiile disponibile. Puteti selecta rezoluţia dorită în Windows® Control Panel cu "Display properties" (proprietăți afișaj).

# **Q5: Ce se întâmplă dacă mă încurc atunci când efectuez reglarea monitorului din meniul OSD?**

**Răsp.:** Apăsați butonul OK, apoi selectați 'Reset' pentru a reapela toate setările originale din fabrică.

# **Q6: Este ecranul LCD rezistent la zgârieturi?**

**Răsp.:** În general, se recomandă ca suprafaţa panoului să nu fie supusă socurilor excesive și să fie protejată de obiecte ascutite sau tăioase. Atunci când manipulați monitorul. asigurati-vă că nu este aplicată fortă sau presiune pe suprafata panoului. Acest lucru poate afecta condiţiile de garantie.

# **Q7: Cum trebuie să curăţ suprafaţa panoului LCD?**

Răsp.: Pentru curătare normală, folositi o cârpă curată, moale. Pentru curățire extensivă, folositi alcool izopropilic. Nu utilizati alti solventi precum alcoolul etilic, etanolul, acetona, hexanul etc.

# **Q8: Pot să schimb setarea culorii monitorului meu?**

- **Răsp.:** Da, puteți să schimbați setarea culorilor prin comenzile OSD conform următoarei proceduri,
	- Apăsati pe "OK" pentru afisarea meniului OSD (meniu de afişare pe ecran)
	- Apăsați pe "Down Arrow" (Săgeată în jos) pentru a selecta opțiunea "Color" (Culoare), apoi apăsați pe OK pentru a introduce cele trei setări de culoare prezentate în continuare.
		- **11** Color Temperature (temperatură culoare); cele sase setări sunt 5000K. 6500K, 7500K, 8200K, 9300K şi 11500K. Cu setările din intervalul 5000K imaginea pare 'caldă', cu o nuantă de culoare roşu-alb, în timp ce temperatura 11500K redă o 'nuanţă rece, albastru-alb".
- **22** sRGB; aceasta este o setare standard pentru asigurarea schimbului corect de culori între diferite dispozitive (de ex. camere digitale, monitoare, imprimante, scanere etc)
- **33** User Define (definit de utilizator); utilizatorul poate alege setarea de culoare preferată prin reglarea culorilor roşu, verde şi albastru.

# **Observaţie**

O măsurare a culorii luminii radiate de un obiect în timp ce este încălzit. Această măsurare este exprimată pe scară absolută, (grade Kelvin). Temperaturi Kelvin mai mici precum 2004K reprezintă roşul; temperaturi mai mari precum 9300K sunt albastrul. Temperatura neutră este alb, la 6504K.

# **Q9: Pot conecta monitorul meu LCD la orice PC, staţie de lucru sau Mac?**

**Răsp.:** Da. Toate monitoarele Philips LCD sunt complet compatibile cu PCurile, Mac-urile și stațiile de lucru standard. S-ar putea să aveti nevoie de un adaptor de cablu pentru a conecta monitorul la sistemul Mac. Vă recomandăm să contactați reprezentantul de vânzări Philips pentru mai multe informaţii.

# **Q10: Monitoarele LCD Philips sunt Plug-and-Play?**

**Răsp.:** Da, monitoarele sunt compatibile Plug-and-Play cu Windows 7, Vista, XP, NT, Mac OSX şi Linux.

# **Q11: Ce tehnologie pentru unghi larg de vizualizare este disponibilă?**

- **Răsp.:** În mod curent, panourile de tip IPS oferă cel mai bun raport de contrast, în comparație cu tehnologia MVA sau PVA. Panourile TN au fost îmbunătățite de-a lungul anilor, dar în continuare panoul IPS este net superior panoului TN.
- **Q12: Ce este aderenţa imaginii sau arderea imaginii sau persistenţa imaginii sau imaginea fantomă la panourile LCD?**
- **Răsp.:** Afişarea neîntreruptă a imaginilor statice pe o perioadă extinsă de timp poate cauza "arderea", cunoscută si ca "persistenta imaginii" sau "imaginea fantomă", pe ecranul dvs. "Imaginile remanente", "postimaginile" sau "imaginile fantomă" reprezintă un fenomen binecunoscut în tehnologia ecranelor LCD. În majoritatea cazurilor, "imaginea arsă" sau "persistenta imaginii" sau "imaginea fantomă" va dispărea gradat într-o perioadă de timp după ce alimentarea este oprită. Activaţi întotdeauna un program screen saver cu miscare când lăsați monitorul nesupravegheat. Activati întotdeauna o aplicatie de reîmprospătare periodică a ecranului dacă monitorul dumneavoastră LCD va afişa conţinut static imobil.

# **Avertisment**

Simptomele grave de "ardere" sau "persistentă a imaginii" sau "imagine fantomă" nu vor dispărea şi nu pot fi reparate. Deteriorarea mentionată mai sus nu este acoperită de garanție.

- **Q13: De ce ecranul meu nu afişează text clar şi caracterele afişate nu sunt uniforme?**
- **Răsp.:** Monitorul dvs. LCD funcționează cel mai bine la rezolutia nativă de 1440 x 900 la 60 Hz. Pentru cea mai bună afisare utilizați această rezolutie.

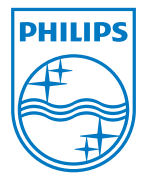

2010 © Koninklijke Philips Electronics N.V. Toate drepturile rezervate.

Philips şi emblema ecuson Philips sunt mărci înregistrate ale Koninklijke Philips Electronics N.V. şi sunt utilizate sub licenţă de către Koninklijke Philips Electronics N.V.

Specificaţiile tehnice pot fi modificate fără preaviz.

Versiune: 190E2 plus v1.0